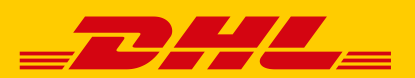

## **INFORMATIONEN & VORAUSSETZUNGEN ZUR VERWENDUNG DER DHL POLLING SOFTWARE**

Die DHL Polling Software ermöglicht Ihnen eine voll- oder halbautomatisierte Erstellung Ihrer Versandlabel, je nachdem, was Sie für Ihre Versandprozesse benötigen. Sie bietet Ihnen die Möglichkeit, Sendungslabel direkt **über die Funktion "Versenden" im Post & DHL Geschäftskundenportal auf lokalen Druckern zu drucken, ohne sich hierfür an der Benutzeroberfläche des Portals anmelden zu müssen.** Außerdem können **Sendungen halb- oder vollautomatisch** in von Ihnen definierten Zeitintervallen in "Versenden" importiert werden.

Die Software prüft kontinuierlich die von Ihnen hinterlegten Verzeichnisse auf neue Sendungsdaten in Form von Text-Dateien. **Sobald Daten zum Import vorhanden sind nimmt die Polling Software die Dateien entgegen (Polling) und erzeugt daraus Sendungen in der Funktion "Versenden".** 

Am Ende Ihres Versandtages können **automatisch die Tagesabschlussdateien exportiert** und in einem von Ihnen auszuwählenden Verzeichnis abgelegt werden.

## **Hard-und Software-Voraussetzungenfür die DHL Polling Software**

Die DHL Polling Software ist für den Einsatz unter Microsoft Windows Betriebssystemen konzipiert mit folgenden Minimalanforderungen:

- Windows Betriebssystem ab Windows XP (aus Sicherheitsgründen empfehlen wir dringend den Einsatz eines noch durch Microsoft supporteten neueren Betriebssystems)
- Mindestens 512 MB Arbeitsspeicher
- Internetzugang
- Ein aktueller Web-Browser (Firefox, Chrome, Edge), um Sendungen aus "Versenden" heraus auf Ihrem Polling Client zu drucken. Prinzipiell ist die Nutzung des Internet Explorers ab Version 11 möglich, hier kann es jedoch zu Darstellungsfehlern kommen.

**Für die Nutzung der DHL Polling Software benötigen Sie zwingend einen Internetzugang.** Die von der DHL Polling Software ausgehende Kommunikation erfolgt über Port 443 TCP (per HTTPS) Ihres Proxy-Servers. Die eigehende Kommunikation an die Software läuft über "localhost" Port 8712 TCP, was bei der Installation automatisch korrekt eingestellt wird. Die Kommunikation des Polling Clients mit der Funktion "Versenden" erfolgt **verschlüsselt durch Verwendung des Verschlüsselungsprotokolls TLS in der Version 1.2**. Die Polling Software selbst läuft mit Java Runtime.

## **Notwendige Berechtigungen für die Installationder DHL Polling Software**

Die DHL Polling Software muss immer speziell für einen Windows-Benutzer installiert werden. Das bedeutet, dass der Windows-Benutzer, der die Software später einsetzen möchte, diese auch installieren muss und hierfür entsprechende Admin-Berechtigungen für den Computer haben muss, auf dem die Software installiert werden soll. Für die spätere Nutzung der installierten Software ist keine Admin-Berechtigung erforderlich.

## **Nutzung derDHL Polling Softwarefür mehrere Mandanten**

In einer bereits verwendeten DHL Polling Software Installation darf der Geschäftskundenportal-Benutzer ausschließlich dann geändert werden, wenn der neue Geschäftskundenportal-Benutzer zu derselben "Versenden" Aufschaltung gehört, wie der ursprüngliche Portal-Benutzer.

Dieser Aufschaltung können unterschiedliche Abrechnungsnummern mit verschiedenen Kundennummern (EKP, vergleichbar mit Mandanten) zugewiesen werden. Somit stehen über eine Installation der DHL Polling Software alle Abrechnungsnummern der unterschiedlichen Mandanten zur Verfügung.

Für die erforderliche Basiskonfiguration der Funktion "Versenden" im Post & DHL Geschäftskundenportal wenden Sie sich bei Bedarf bitte an Ihren vertrieblichen Ansprechpartner.